## **Using Purple Mash on Tablets**

Purple Mash has an ever-increasing range of tablet friendly programs and other elements. All new software developments are always tablet friendly and our development team are working hard to convert older software titles into a tablet friendly format where possible. See [Purple Mash Resources](https://www.purplemash.com/site#app/purplemash_in_england/purplemash_resources) for details of which tools are tablet friendly.

To use Purple Mash on your tablets:

- 1) Go to your web browser on your tablet (Safari on iPad)
- 2) Go to your school's Purple Mash portal. (e.g[. www.purplemash.com/schoolname\)](http://www.purplemash.com/schoolname)
- 3) add your portal as a shortcut to your home screen and/or bookmark this address
- 4) Repeat this process on each of your tablets. Your children will then be able to access this page and login to Purple Mash in the same way as on your PC/laptops.

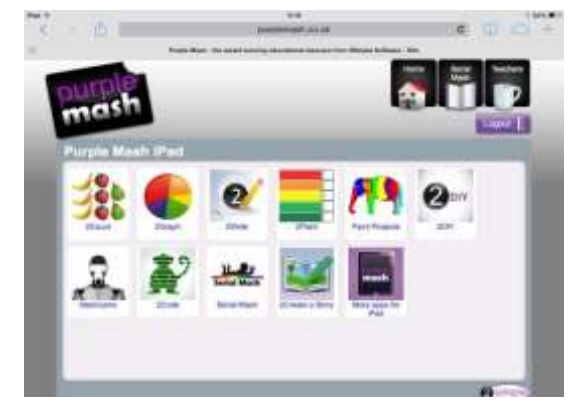

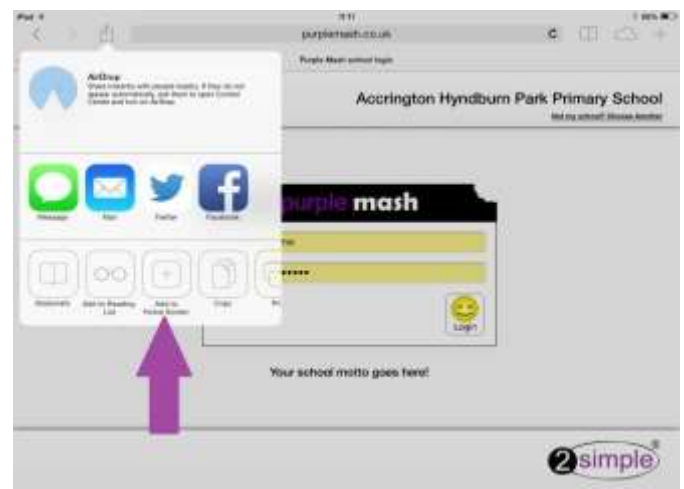

Once you are logged in, Purple Mash will detect that you are using a mobile device and only display compatible tools.

This screen will be updated automatically as new functionality becomes available.

These tools are interoperable with your PC access; i.e. work produced and saved via a tablet is available to continue via a laptop and vice versa.

## **Guest Login**

You will not be able to add the Guest Login to the home screen, to make use of the guest login, add it as a bookmark/favourite in your web browser.

## **Apps**

Most of the software for tablets runs directly via your web browser. However older 2DIY content requires an App to be downloaded from an App store and installed beforehand. Currently this App is only available on iPad and can be installed for free via iTunes store. To unlock the full functionality of this app, access it via Purple Mash from your browser in the manner described above. **The downloaded iPad Apps should not be opened directly but instead should be accessed via your web browser**. For a step by step guide to install Mash Apps click [here.](http://www.purplemash.co.uk/mashcontent/applications/links/mashificationguide/mashification.pdf)

## **Flash on Android**

Some devices that run an older version of Android (such as LearnPads) have the ability to run Adobe Flash Player which will therefore give you access to the whole of Purple Mash. However, please be advised that flash content often runs very slowly on Android devices, therefore it may be more practical to stick to content which has been optimised for mobile devices.

If you click the **button on the Android front page will tell Purple Mash that your Android device can use** Flash. If you've clicked it by mistake or need to reverse this go to "Purple Mash on Tablets" in the "Teachers" section and simply click the "Hide Flash Content" button.

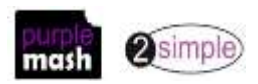